# **Politechnika Gdańska Wydział Elektrotechniki i Automatyki Katedra Inżynierii Systemów Sterowania**

# **MODELOWANIE I PODSTAWY IDENTYFIKACJI**

Logika rozmyta – podstawy wnioskowania w GUI "Fuzzy".

*Materiały pomocnicze do laboratorium – Termin T5*

Opracowanie: Michał Grochowski, dr inż.

### Wstęp

Przedstawiony poniżej materiał jest przykładową ilustracją sposobu projektowania rozmytego systemu wnioskowania przy pomocy graficznego środowiska użytkownika GUI "*Fuzzy*". Jako przykładem posłużono się sytuacją wyboru przez klienta restauracji wielkości napiwku dla kelnerki/kelnera. Przyjęto, że klient przy podejmowaniu decyzji kieruje się oceną następujących faktów: poziom obsługi, jakość jedzenia, panującą w restauracji atmosferę, uroda kelnerki/kelnerą, majętność klienta. Nie bez znaczenia dla wysokości napiwku jest samopoczucie klienta. Można przyjąć, że przejawia się ono w ocenie podanych wyżej faktów.

Kolejne ustalenie dotyczy zastosowania określonego systemu wnioskowania (systemu logiki rozmytej). Przyjęto, że zastosowany zostanie system Mamdaniego. W systemie tym, zarówno jego wejście jak i wyjście ma ostry (ang. *crisp*) charakter. W związku z tym przyjąć należy, że dziedziny rozważań dla wszystkich zmiennych lingwistycznych są dziedzinami numerycznymi.

Każdy system rozmytego wnioskowania nosi cechy subiektywizmu tych którzy go budują – nie jest zatem wolny od tych cech również prezentowany przykład. Nie należy jednak czytając prezentowany przykład skupiać się na ocenie tego aspektu pokazywanego systemu. Uwaga powinna być skupiona na poznaniu możliwości i sposobów ich wykorzystania w GUI "*Fuzzy*".

#### Prezentacja przykładowego systemu

Zadaniem jest budowa systemu obliczania napiwku w restauracji wykorzystując następujące zmienne:

- a) Zmienna\_lingwistyczna\_1 *obsługa*; wartości lingwistyczne zmiennej **słaba**, **dobra**, **doskonała**; dziedzina rozważań (wartości numeryczne zmiennej) – [0, 6],
- b) Zmienna\_lingwistyczna\_2 *jedzenie*; wartości lingwistyczne zmiennej **niesmaczne**, **wspaniałe**; - dziedzina rozważań (wartości numeryczne zmiennej) [0, 10],
- c) Zmienna\_lingwistyczna\_3 *atmosfera*; wartości lingwistyczne zmiennej **dołująca**, **frapująca**, **obojętna**, **przyjazna**, **fantastyczna**; dziedzina rozważań (wartości numeryczne zmiennej) [0, 8],
- d) Zmienna\_lingwistyczna\_4 *uroda kelnerki/kelnera*; wartości lingwistyczne zmiennej – **lepiej nie patrzeć**, **można byłoby zatrudnić kogoś lepszego**, **jest na czym zawiesić oko**, **przyjemnie popatrzeć**, **oszałamiająca**; dziedzina rozważań (wartości numeryczne zmiennej) [0, 20],
- e) Zmienna\_lingwistyczna\_5 *samopoczucie*; wartości lingwistyczne zmiennej **rozdrażnienie, obojętność, pogoda, euforia;** dziedzina rozważań (wartości numeryczne zmiennej) [0, 10].

Jako wielkość rozmytą traktować należy też wartość napiwku:

f) Zmienna\_lingwistyczna\_6 – *napiwek*; wartości lingwistyczne zmiennej – **śmieszny**, **niski**, **średni**, **wysoko**, **ekscentryczny**, dziedzina rozważań (wartości numeryczne zmiennej) [0, 35].

W odniesieniu do tej ostatniej wielkości przyjęto ponadto, że napiwek:

- a) *śmieszny* oznacza napiwek wynoszący mniej, bądź około 1 % ceny posiłku,
- b) *niski* oznacza napiwek wynoszący około 3 % ceny posiłku,
- c) *średni* oznacza napiwek wynoszący około 10 % ceny posiłku,
- d) *wysoki* oznacza napiwek wynoszący około 20 % ceny posiłku,
- e) *ekscentryczny* oznacza napiwek wynoszący około, bądź powyżej 30 % ceny posiłku.

Aby na podstawie zaobserwowanych faktów (przesłanki 1) (a – e) wnioskować o wielkości napiwku (konkluzja) , należy stworzyć jeszcze bazę reguł logicznych typu JEŻELI …. TO ….. (przesłanki 2).

Poniżej podano kilka zaproponowanych reguł:

- 1. **JEŻELI** *obsługa* jest słaba **LUB** *jedzenie* jest niesmaczne, **TO** *napiwek* jest niski.
- 2. **JEŻELI** *obsługa* jest dobra **I** *uroda kelnerki/kelnera* jest taka, że można zawiesić oko na niej/nim **I** jesteśmy w pogodnym nastroju **TO** *napiwek* jest średni.
- 3. **JEŻELI** *obsługa* jest doskonała **LUB** *jedzenie* jest wspaniałe, **TO** *napiwek* jest wysoki.
- 4. **JEŻELI** *atmosfera* jest obojętna **I** jesteśmy w pogodnym nastroju **I** *obsługa* jest dobra **TO** *napiwek* jest średni.
- 5. **JEŻELI** *atmosfera* jest dołująca **I** jesteśmy rozdrażnieni **I** *uroda kelnerki/kelnera* jest taka, że nie zachęca spoglądania na nią/niego **TO** *napiwek* jest śmieszny.
- 6. **JEŻELI** *obsługa* jest doskonała **I** *jedzenie* jest wspaniałe **I** *atmosfera* jest fantastyczna, **I** *uroda kelnerki/kelnera* jest oszałamiająca **I** my jesteśmy w euforycznym samopoczuciu, **TO** *napiwek* jest ekscentryczny.
- 7. **JEŻELI** *uroda kelnerki* jest oszałamiająca **I** *jedzenie* jest wspaniałe **TO** *napiwek* jest wysoki.
- 8. **JEŻELI** *jedzenie* jest niesmaczne **I** *obsługa* słaba **I** my jesteśmy w euforycznym samopoczuciu **TO** *napiwek* jest niski.
- 9. **JEŻELI** *obsługa* jest doskonała **LUB** *jedzenie* jest wspaniałe **LUB** *atmosfera* jest fantastyczna **LUB** *uroda kelnerki/kelnera* jest oszałamiająca **LUB** my jesteśmy w euforycznym samopoczuciu, **TO** *napiwek* jest średni.

Powyższa baza reguł jest bazą niepełną, gdyż każda z możliwych wartości konkluzji powinna pojawić się chociaż raz i podobnie, każda z wartości każdego faktu!

# Implementacja systemu w środowisku Matlab

Po zebraniu powyższych informacji możemy przystąpić do tworzenia systemu wnioskującego w środowisku Matlab. W tym celu należy wpisać komendę:

*>> fuzzy*

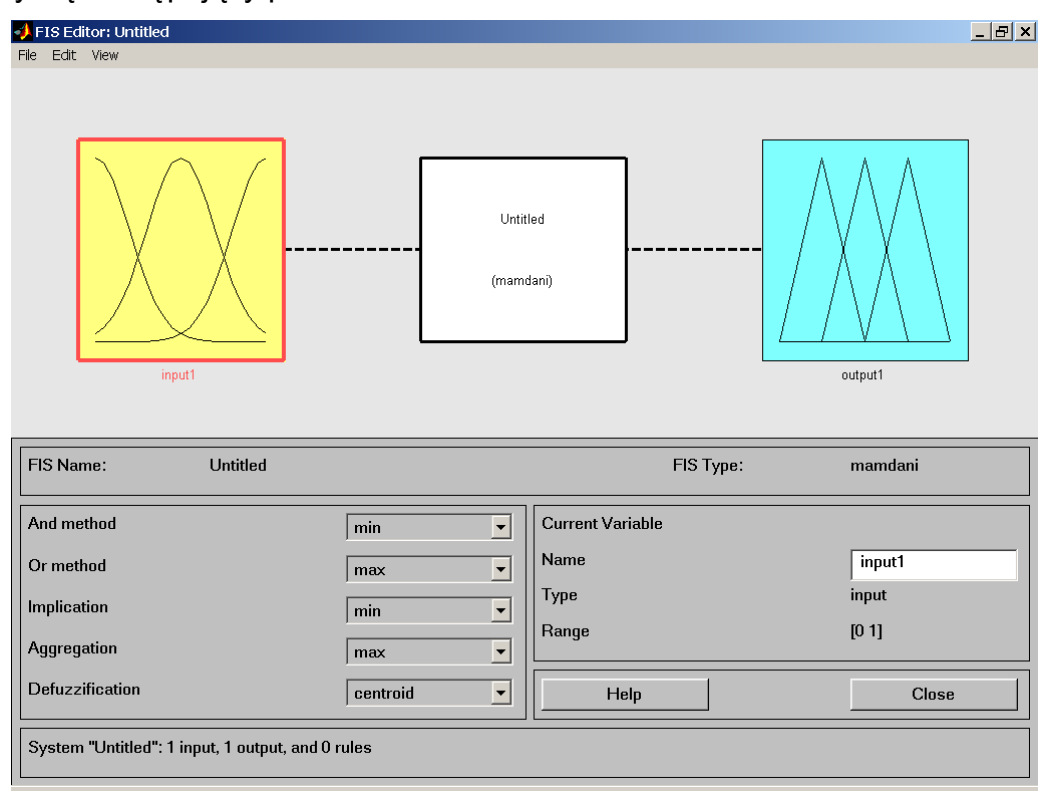

otworzy się następujący panel:

Aby wczytać model (modele mają rozszerzenie *.fis*) należy wybrać: *File/Import/From file*. Aby zapisać utworzony system należy wybrać: *File/Eksport/To file*.

Pracę rozpoczynamy od określenia metody wnioskowania. Mamy do wyboru metodę Mamdaniego oraz Sugeno. Dokonujemy tego poprzez *File/NewFis*… W niniejszym przykładzie wybrano metodę Mamdaniego. Następnie wybieramy metody realizacji poszczególnych operacji metod jakimi będziemy operować w procesie wnioskowania (*And method*, *Or method*, *Implication*, *Aggregation*, *Defuzzification*).

Następnym krokiem jest zdefiniowanie wielkości wejściowych i wyjścia systemu. Wejścia oraz wyjście dodajemy poprzez *Edit/Add variable/Input* (lub analogicznie *Output*). Po zdefiniowaniu wszystkich wejść i wyjść, panel powinien wyglądać podobnie do przedstawionego poniżej:

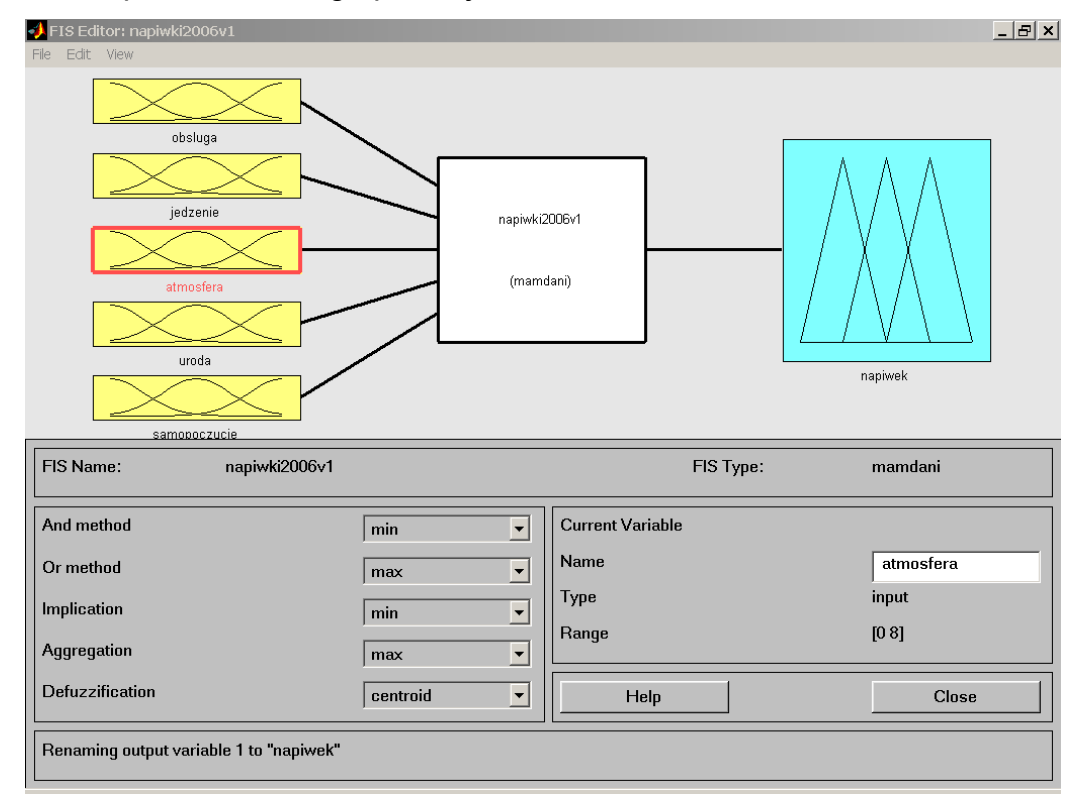

Zmienne nazywamy poprzez zaznaczenie odpowiedniej zmiennej i przypisaniu jej nazwy w okienku: *Name*.

Następnie każdej ze zmiennych wejściowych i wyjściowych należy przypisać odpowiednią liczbę wartości lingwistycznych, rodzaj oraz kształt i zakres funkcji przynależności. Dokonujemy tego poprzez podwójne klikniecie na dowolnej zmiennej. Ukaże się następujący panel:

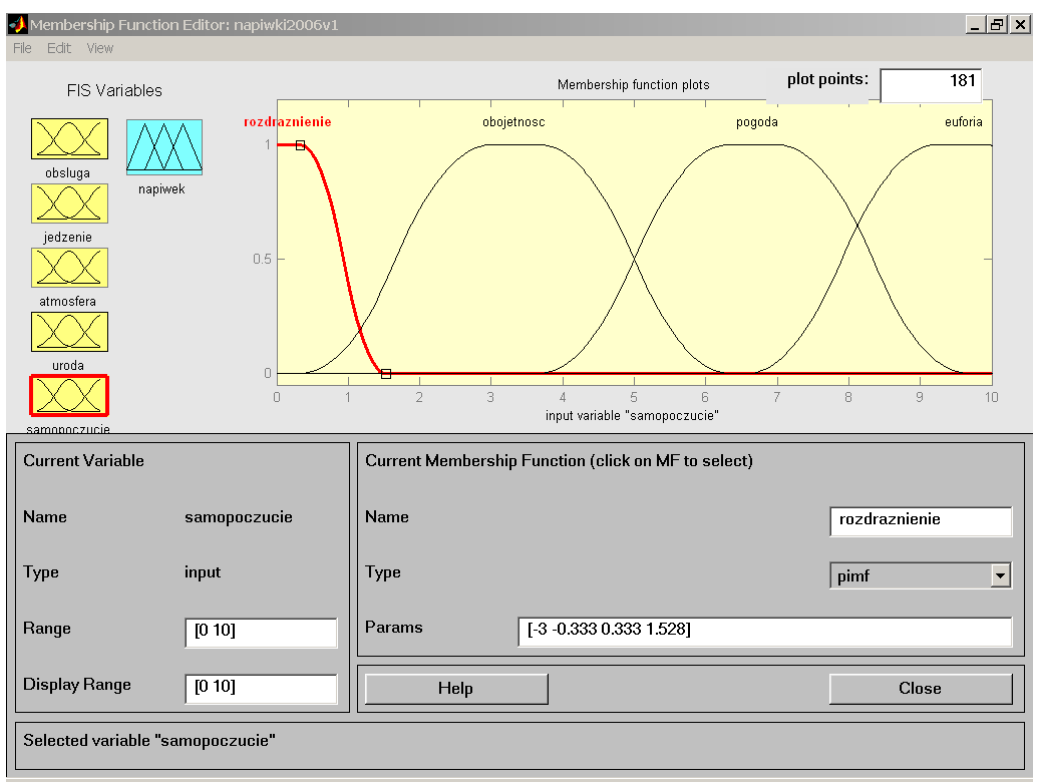

Ukazuje on zbiory rozmyte określające wejście: samopoczucie. W tym panelu należy dokonać utworzenia poszczególnych zbiorów rozmytych (*Edit/Add MFs lub Edit/Add Custom MF*), opisać je (*Name*) oraz nadać im odpowiedni kształt/zakres (*Type*, *Param*, *Range*). Wiele z tych opcji można zmieniać poprzez 'operacje' myszką. To samo wykonujemy z wyjściami.

Teraz możemy przystąpić do wprowadzenia zaprojektowanych reguł. Aby przejść do odpowiedniego panelu możemy dwukrotnie kliknąć na obiekt nazwa (*mamdami*) lub poprzez: *Edit/Rules*. Pojawi się następujący panel:

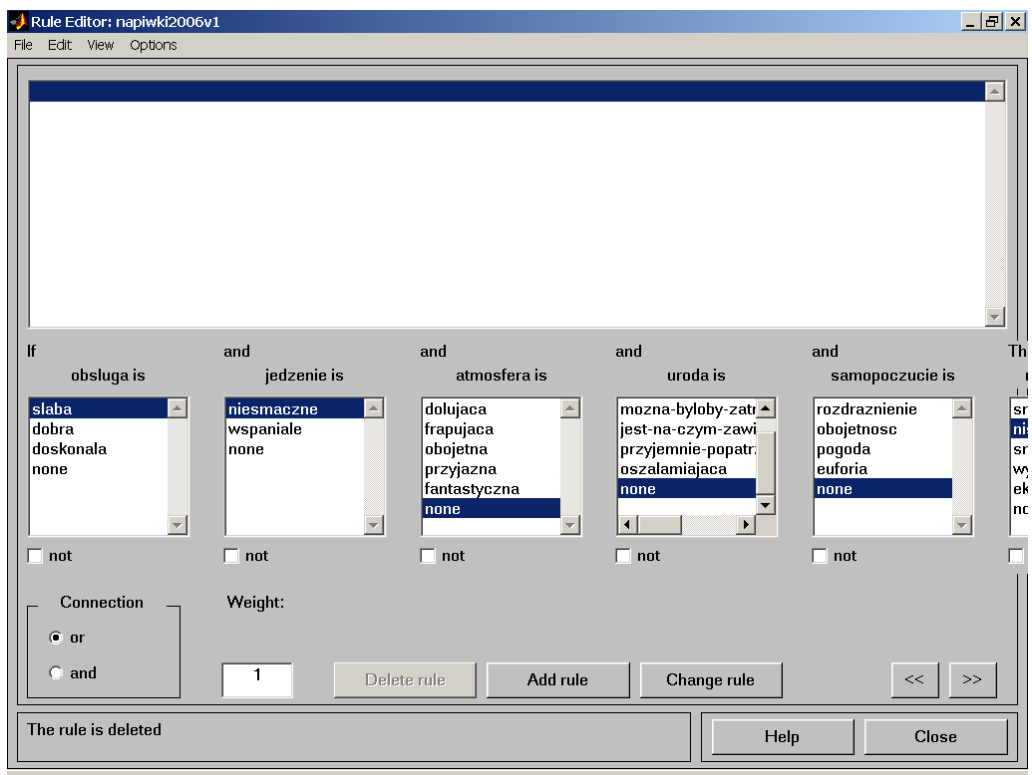

Tworzenie reguł wykonujemy przez zaznaczanie zbiorów rozmytych z danych wejść (mogą być jedynie wybrane) i wyjść oraz 'łącznika' (*Connection*) 'lub' oraz 'i' (*or* / *and*). Po zaznaczeniu odpowiedniej kombinacji odzwierciedlającej dana regułę naciskamy: *Add rule*. Otrzymamy ekran podobny do poniższego:

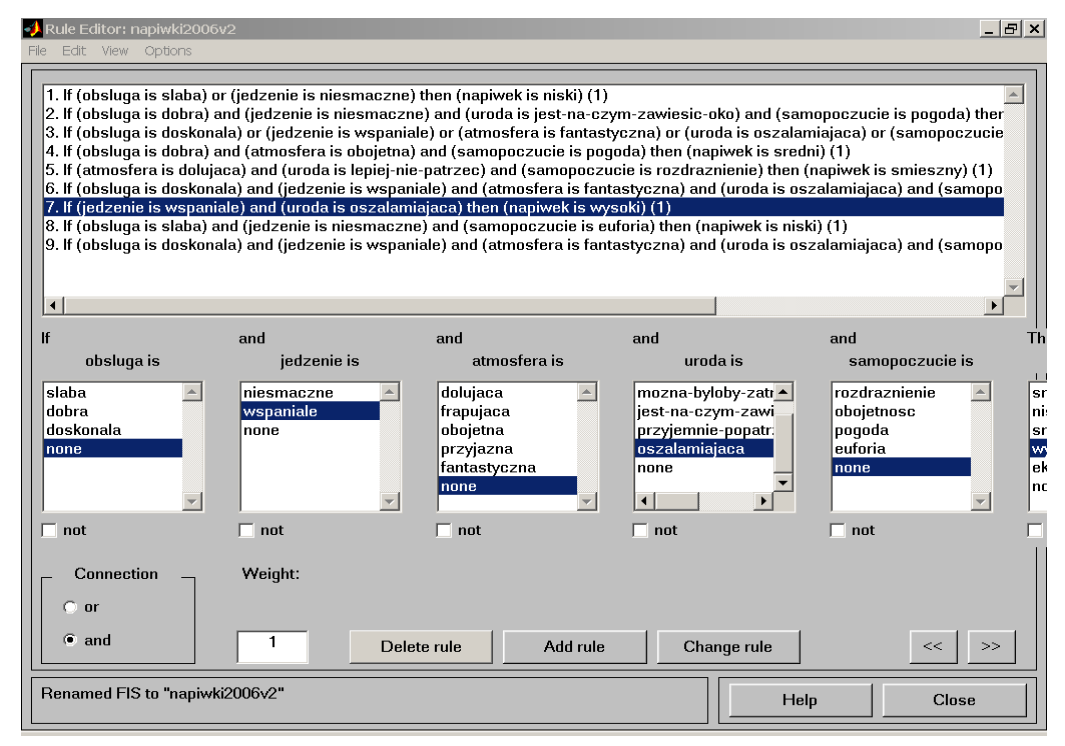

W zasadzie zadanie możemy uznać za zakończone. Aby obejrzeć wyniki działania zaprojektowanego systemu wykonujemy: *View/Rules* i ujrzymy następujący ekran:

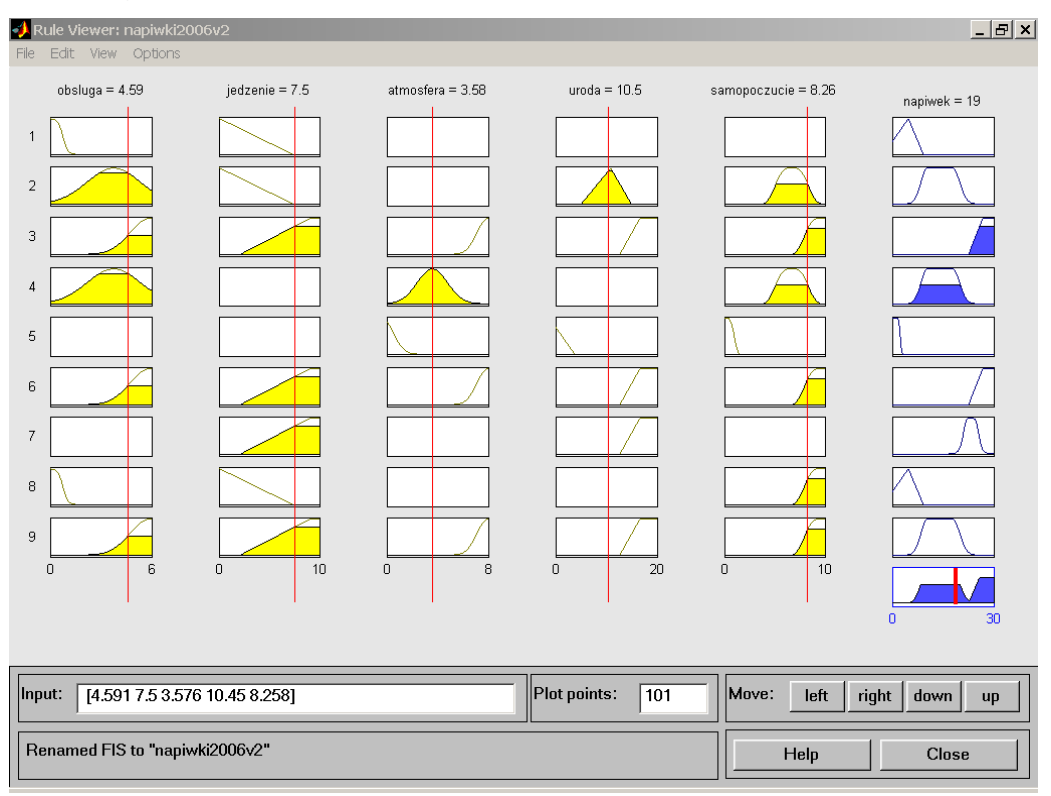

Ekran ten ukazuje wynik wnioskowania dla każdej z reguł (prawa kolumna) i końcowy z wynikiem wyostrzania (napiwek = 19 oraz prawy dolny wykres). Poprzez przesuwanie czerwonych kresek, manipulujemy poziomem wejść i tym samym zmieniamy wartości faktów dla procesu wnioskowania.

Wyniki wnioskowania możemy również obserwować po wykonaniu: *View/Surface*.

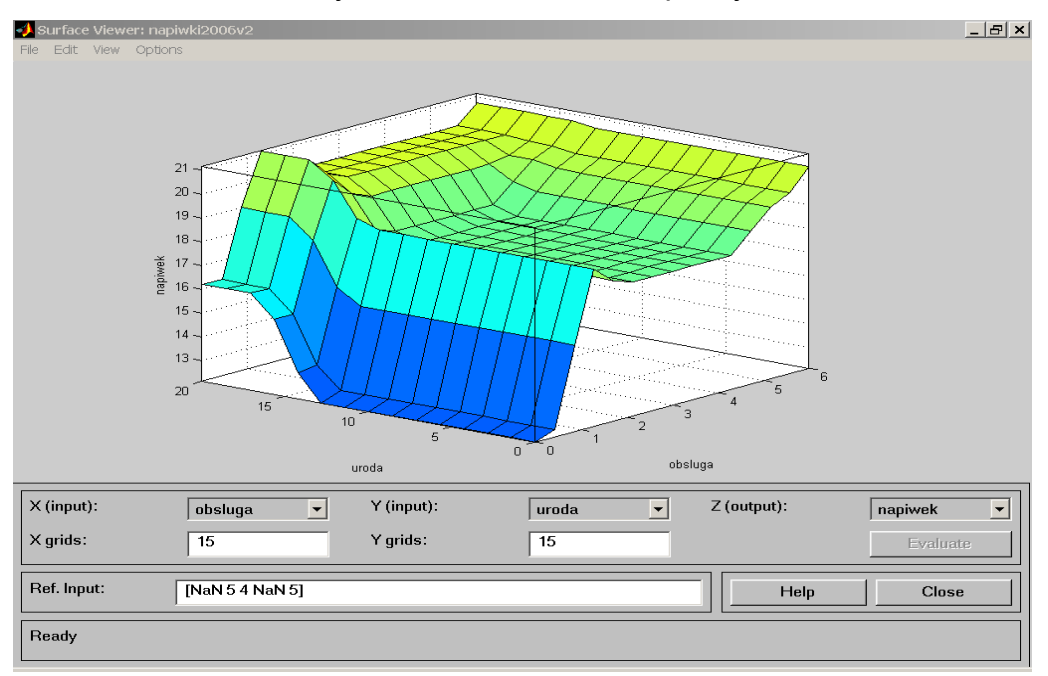

Ekran ten umożliwia obserwacje na trójwymiarowych wykresach wpływu poszczególnych wejść na rezultat wnioskowania. Powyżej widzimy wpływ urody kelnerki oraz jakości obsługi na wysokość napiwku. Zastanawiające jest iż wysoki napiwek może otrzymać ładna kelnerka/kelner nawet przy dość marnej obsłudze  $\odot$ .